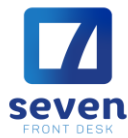

## 10.1.- Como crear enlaces para Depósitos en Garantía

**CONCEPTO:** La función principal de esta pantalla es definir los Tipos de Depósitos en Garantía por los cuales nos puede ingresar dinero y los enlaces a las cuentas contables que se van a ver afectadas al momento que el Cliente realice este depósito.

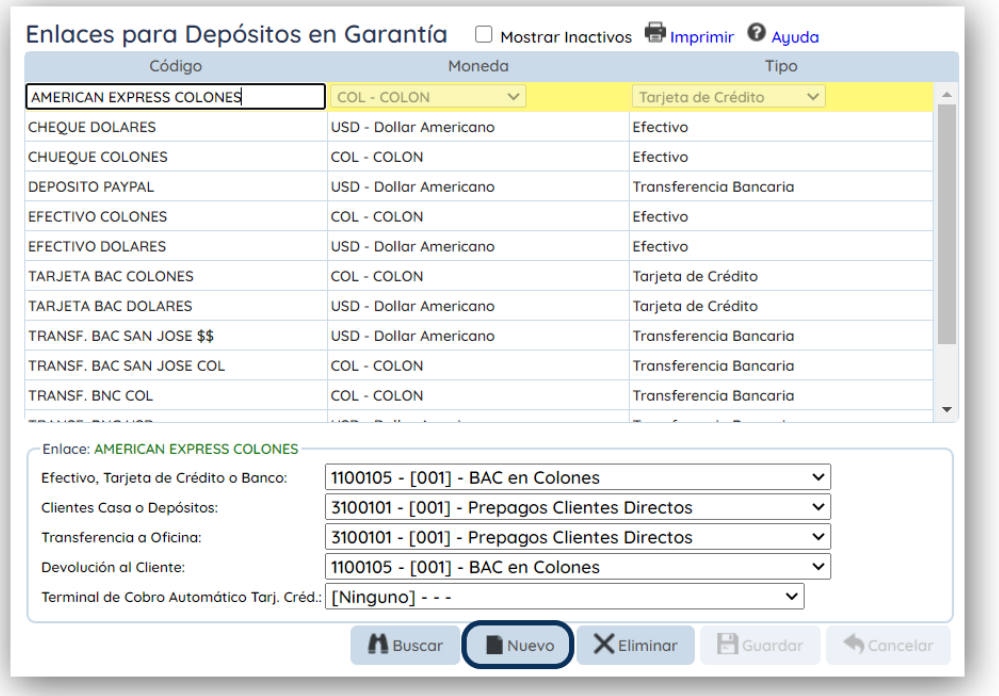

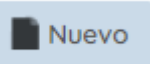

Para agregar un Tipo de Depósitos en Garantía debemos hacer clic en el botón nuevo.

Una vez hecho clic en este botón se nos habilitará una línea donde debemos ingresar la información solicitada de la siguiente manera:

**Código:** Es para colocar el nombre completo del Tipo de Depósito en Garantía que vamos a crear.

**Moneda:** Se selecciona el tipo de moneda en que recibiremos este Depósito en Garantía.

**Tipo:** Se selecciona la manera en que estamos recibiendo el Depósito en Garantía. Esto sólo puede ser de tres maneras, efectivo (Si directamente llegan al Hotel y nos dan el dinero), Transferencia Bancaria o Tarjeta de Crédito.

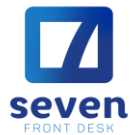

Luego, de ingresar los datos anteriormente descritos, se realizan los enlaces a las distintas cuentas

que se verán afectadas por estos Depósitos y el Tipo del mismo.

Utilizándose cada una con el siguiente propósito:

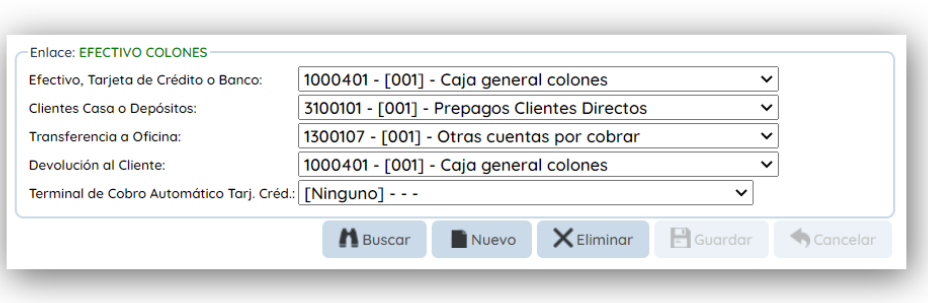

**Efectivo, T Crédito o Banco:** Aquí se enlazará la cuenta donde se debitará el monto en el asiento.

**Clientes Casa o Prepago:** Aquí se enlazará la cuenta donde se acreditará el monto en el asiento (la contrapartida). Esta cuenta será puente y el sistema automáticamente la utilizará cuando ese prepago sea utilizado en la factura.

**Transferencia Oficina:** La cuenta que se enlace aquí será utilizada cuando en el módulo de Front Desk Operativo se deba eliminar un Depósito en Garantía del sistema, por ejemplo: cuando el huésped no se presentó y perdió el depósito, el sistema usaría la cuenta enlazada en **Clientes Casa o Depósito en Garantía** contra la de **Transferencia Oficina** para que en contabilidad traten el monto en la cuenta de transferencia y que en la cuenta enlazada en **Clientes Casa o Depósitos en Garantía** sólo estén Depósitos en Garantía vivos en espera de ser utilizados.

**Devolución al Cliente:** La cuenta que se enlace aquí será utilizada cuando se deba devolver un Depósito en Garantía a un huésped, por ejemplo: cuando el huésped no se presentó y canceló, y que según las políticas de cancelación y se le debe devolver un monto, el sistema usaría la cuenta enlazada en **Clientes Casa o Prepagos** contra la de **Devolución al Cliente** para que en contabilidad traten el monto en la cuenta de devolución y que según las políticas distribuyan el ingreso y los montos de devolución como corresponde.

Una vez ingresada toda la información y los enlaces se hace clic en el botón guardar.